## **Instrucciones de Automatrícula**

## **en los Talleres del curso Aula de Empleo**

Entra en Moodle:

1 - Pincha en "Mis cursos" y en el despegable seleccionas "Área personal" y abajo a la izquierda, pinchas en "Inicio del sitio";

2 - Se abre una página y en la parte más baja te pone "Buscar", escribe EMPLEO y te sale el curso.

Ya puedes matricularte iiiii

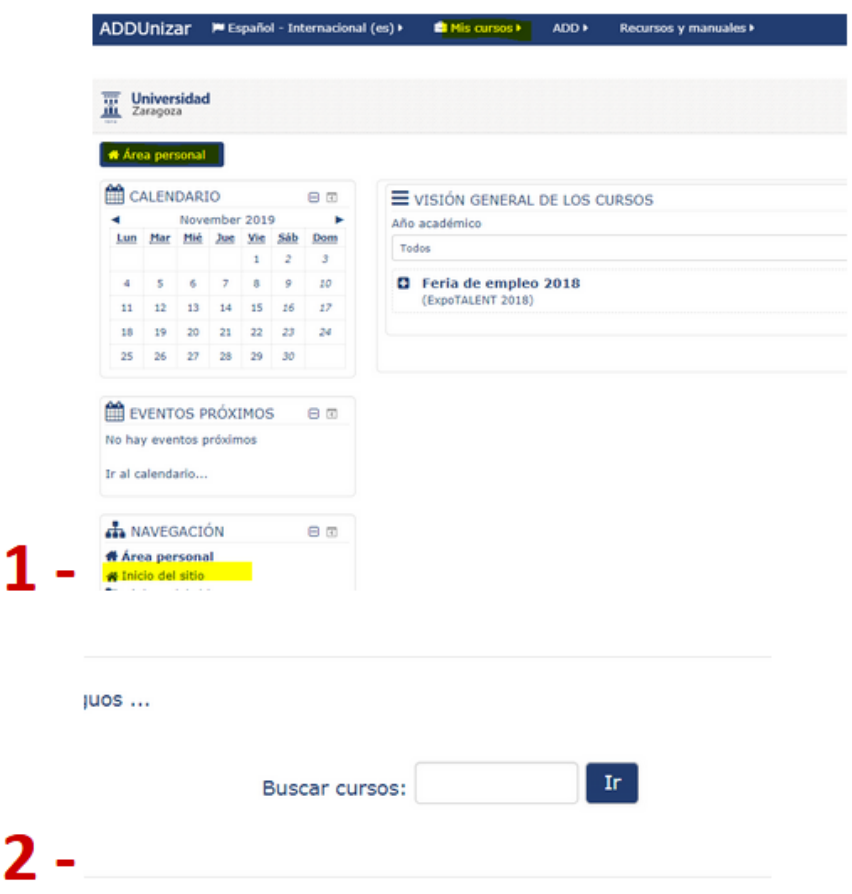

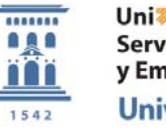